## Data Reduction - Beginner

Saint ...

Start SAINT. Point to PROJECT/NEW find your data files, input a project name and open them.

Point to SAINT/INITIALIZE (answer any commands prompts with YES etc). Point to SAINT/EXECUTE

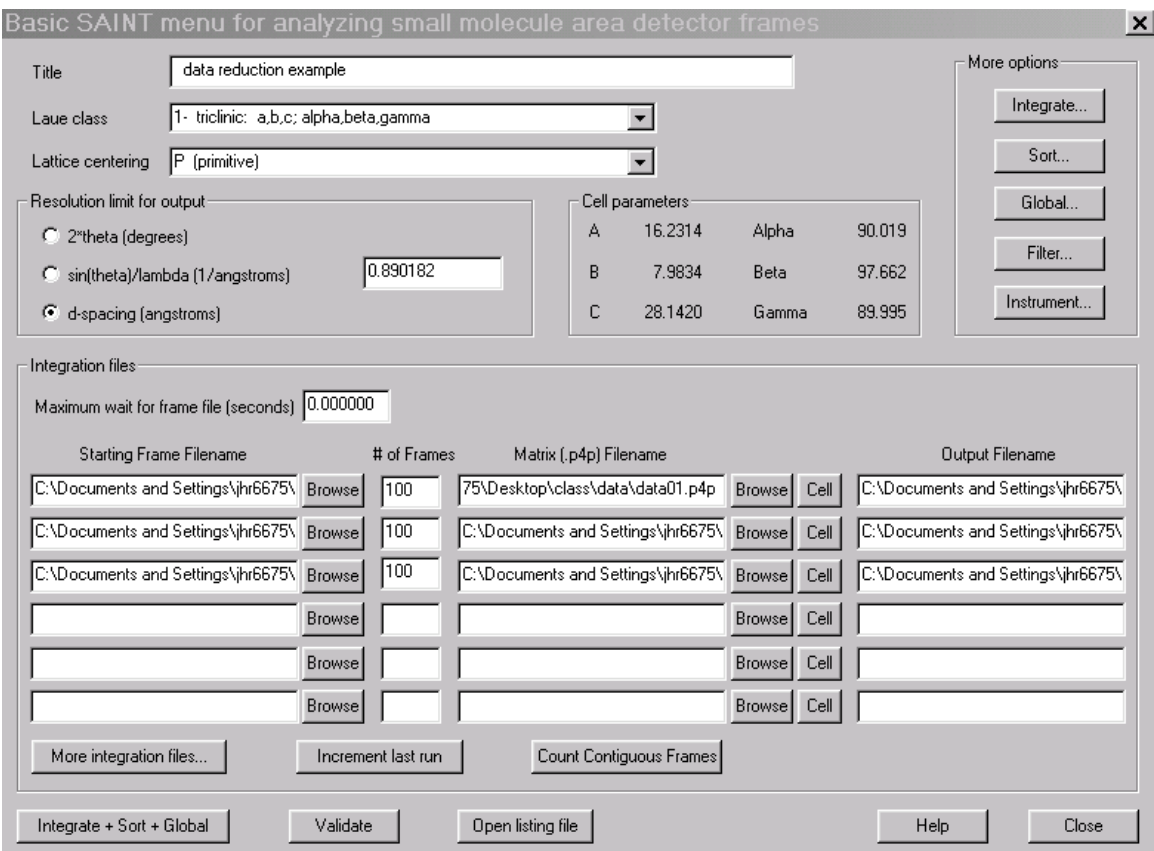

Set Laue Class to 1- triclinic. Point to INTEGRATE. Check the enable box size

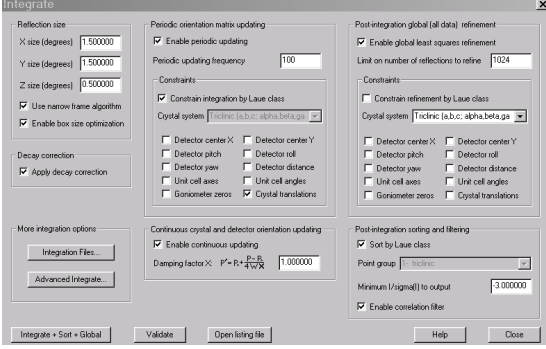

optimization and the enable periodic updating. Check that the Laue Class is triclinic. Point to the integrate+sort+global button.

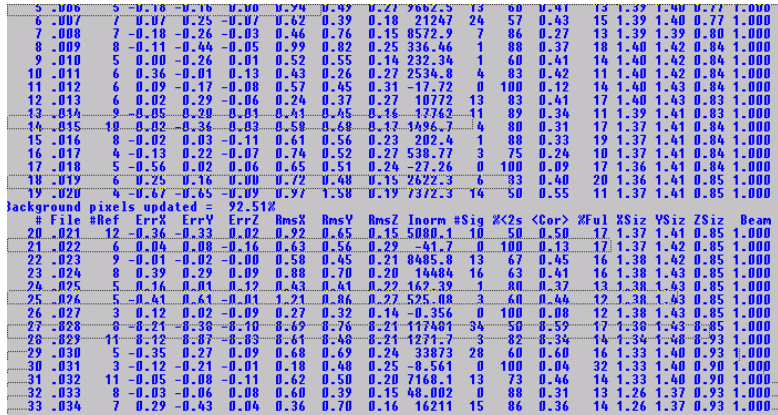

This is the typical output. The ErrX, ErrY and ErrZ should be less than |0.5|. Inorm will be positive  $\%$ <2s should be less than 60 (most of the time). Xsiz, Ysiz and Zsiz should be greater than 0.5 and less than 3.0.

After data reduction you will see something like this

Coverage Statistics for data0m.raw

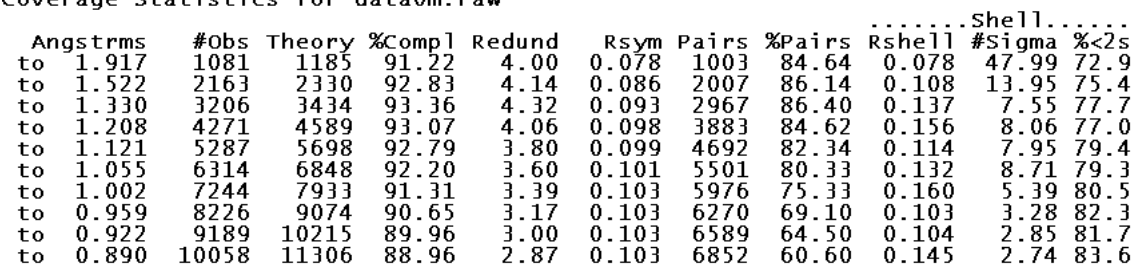

Look at the Rsym. This should be less than 0.2. The coverage in the 0.9 A range should be greater than 90. (The Rsym reported is for triclinic, it will be greater for other systems). Redund should be greater than 2.

At this point several \*.raw files that contain your *hkl* values have been written, also several \*.p4p files are included. All of these files are in the directory ...WORK. At this point move all of the \*.raw and the \*m.p4p to a new directory.

Rename the \*m.p4p to your project name \*.p4p. In this example we have the datam.p4p, we rename it to sucrose.p4p.

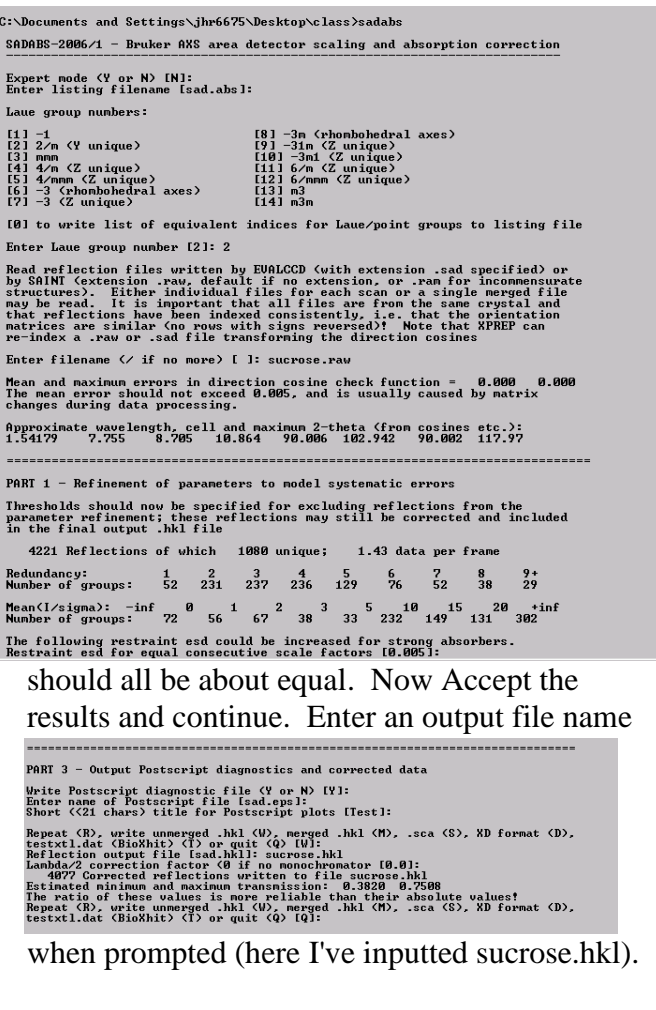

You should now have sucrose.p4p and sucrose.hkl. This will take us to the next step For the next operation you will need to know the Laue Class. Open a command line. Navigate to your directory and type : sadabs at the prompt. Select the correct Laue Group and enter the \*m.raw file when prompted.

For the remaining questions use the value given. The R(int) should decrease upon refinement and the R(int) of the data runs should be less than 0.2. Look at the K values. They

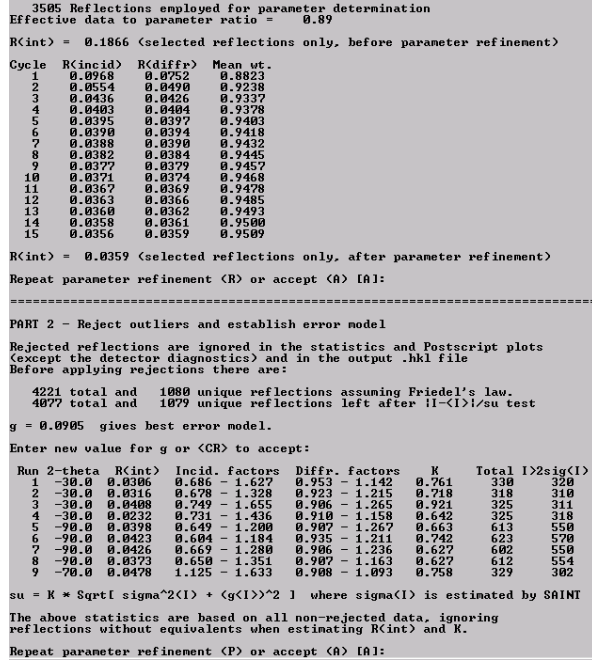

XPREP. Prepare the SHELX instruction file. Assign space group and cell contents.

Type XPREP *myproject* here I will type XPREP sucrose

Choose the prompted values. Here I choose P for primitive and I went to higher symmetry

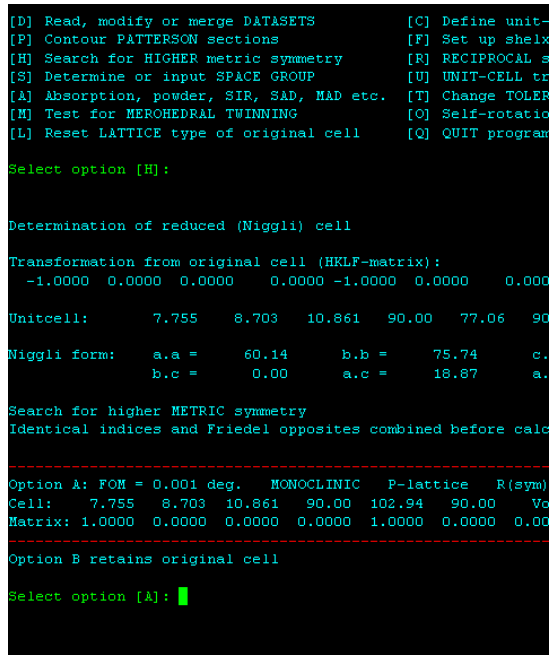

First the lattice is Monoclinic [M] and Primitive [P]. The E\*E-1 statistics in noncentroysmmetric. The systematic absence exceptions favour a 21 screw axis. Note the <I> for 21 is much less than the other reported  $\langle$ I  $>$  stats for -a- -c- or -n- as ins the  $\langle$ I/s $>$ value. Also N I>3s is 0 for -21- and is large for  $-a$ -,  $-c$ - and  $-n$ -. The spacegroup of  $P$  21 (choice [A]) is

acceptable. Continue hitting returns until you see

| + XPREP - Reciprocal space exploration - Version 6.   |  |              |          |   |
|-------------------------------------------------------|--|--------------|----------|---|
| + COPYRIGHT(c) 2003 Bruker Nonius                     |  |              |          |   |
|                                                       |  |              |          |   |
| Screen size: 1280 x 1024                              |  |              |          |   |
| Window size: 640 x 923                                |  |              |          |   |
| Font size: 8 x 16 / 125 x 178 \                       |  |              |          |   |
| Number of colors: 256                                 |  |              |          |   |
|                                                       |  |              |          |   |
| ** Data multiplied by 0.1000 to bring onto reasonal   |  |              |          |   |
|                                                       |  |              |          |   |
| 4077 Reflections read from file sucrose.hkl           |  |              |          |   |
| Mean $(I/sigma) = 13.47$                              |  |              |          |   |
|                                                       |  |              |          |   |
|                                                       |  |              |          |   |
| Lattice exceptions: P A                               |  | $\mathbf{R}$ | $\sim$ C | т |
| $N$ (total) = $0$ 2027 2044 2043 2051                 |  |              |          |   |
| N (int>3sigma) = 0 1795 1829 1824 1847                |  |              |          |   |
| Mean intensity = $0.0$ 40.8 39.4 36.9 39.1            |  |              |          |   |
| Mean int/sigma = $0.0$ 13.4 13.5 13.6 13.5            |  |              |          |   |
|                                                       |  |              |          |   |
| Lattice type [P, A, B, C, I, F, O(obv.), R(rev. rhomb |  |              |          |   |
|                                                       |  |              |          |   |
| Select option [P]:                                    |  |              |          |   |
|                                                       |  |              |          |   |
|                                                       |  |              |          |   |
|                                                       |  |              |          |   |

search. I select A for monoclinic.

Now its time to pick the space group.

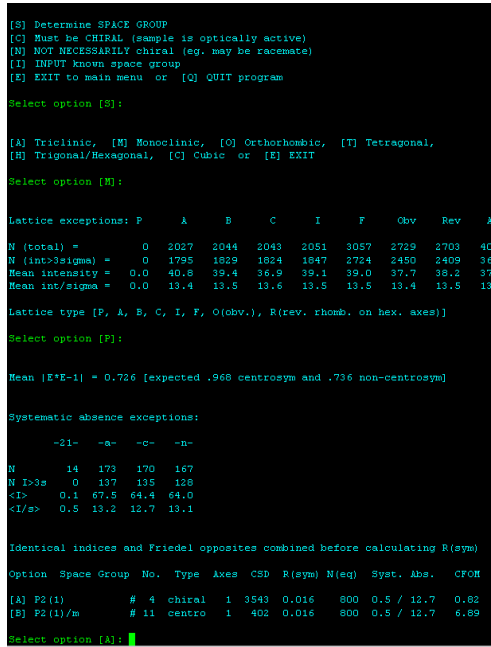

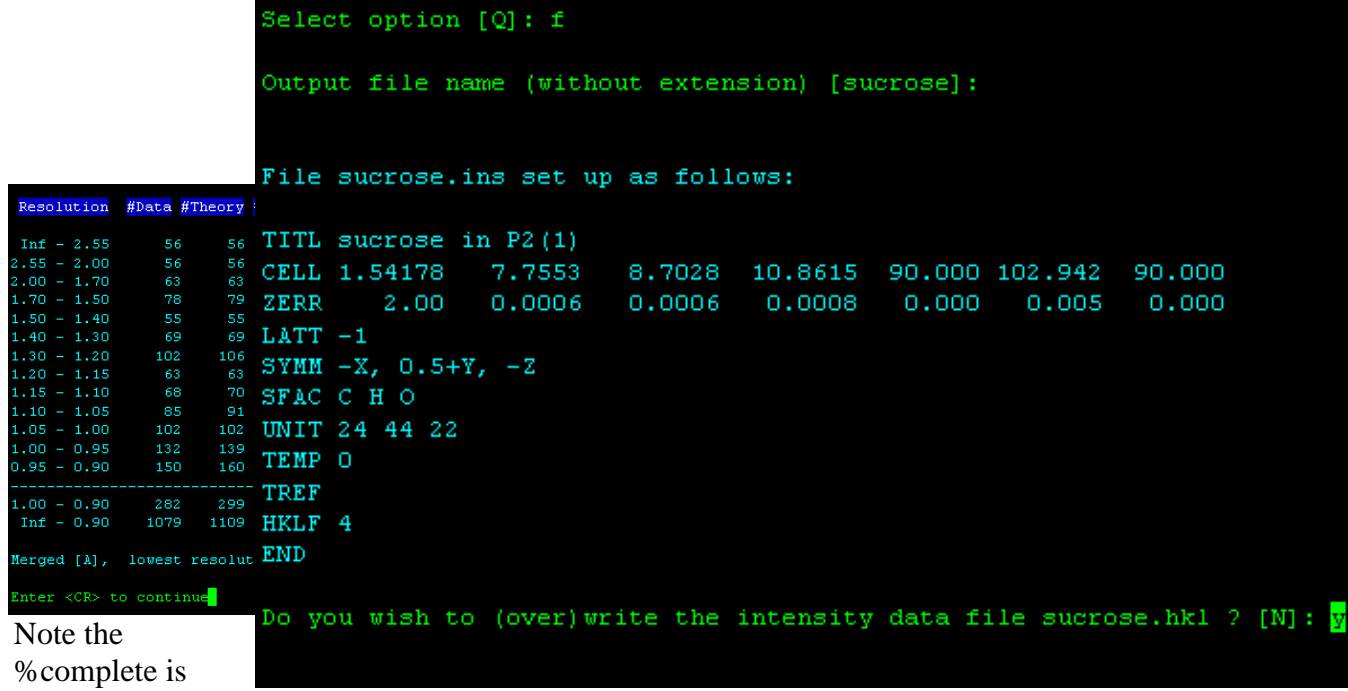

greater than 97% for inf-.9 This is good. You should see >90%. The redundancy is greater than 2. and the mean I/s is greater than 10 and the Rint is less than 4%.

Continue hitting returns until you see. Enter the empirical formula. In this case C12H22O11. The entry is case sensitive.

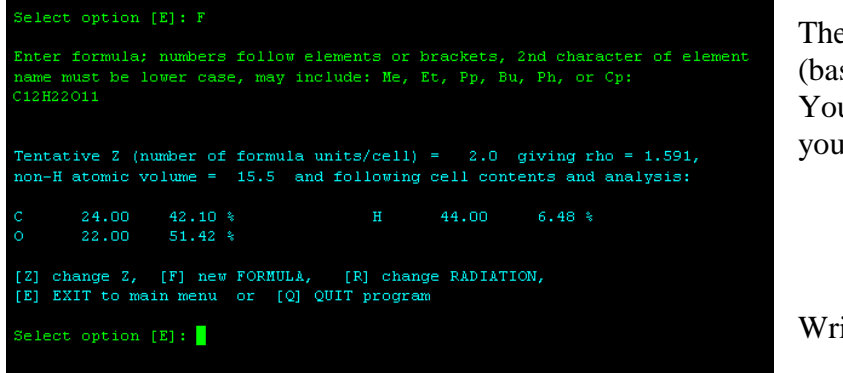

The Z will automatically select 2 (based on the rho value expected). You may need to adjust Z to match you compound.

Write the file when asked

You will now have Sucrose.ins and sucrose.hkl and you are ready for structure solution.

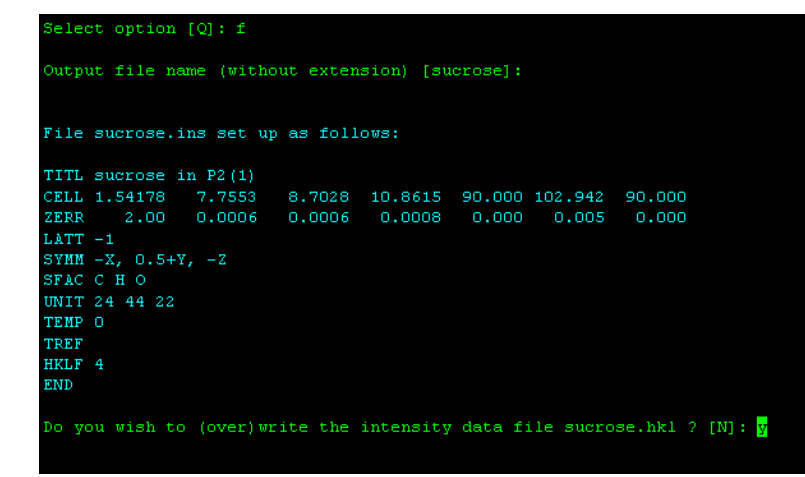